#### УНИВЕРЗИТЕТ У БЕОГРАДУ **-** ФАКУЛТЕТ ОРГАНИЗАЦИОНИХ НАУКА

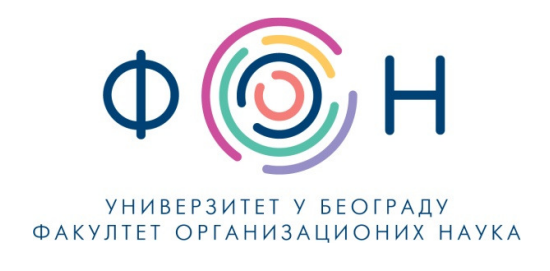

# Д**.**СП**.026** Чување резервне копије **(backup)** комплетног система администратор

#### САДРЖАЈ

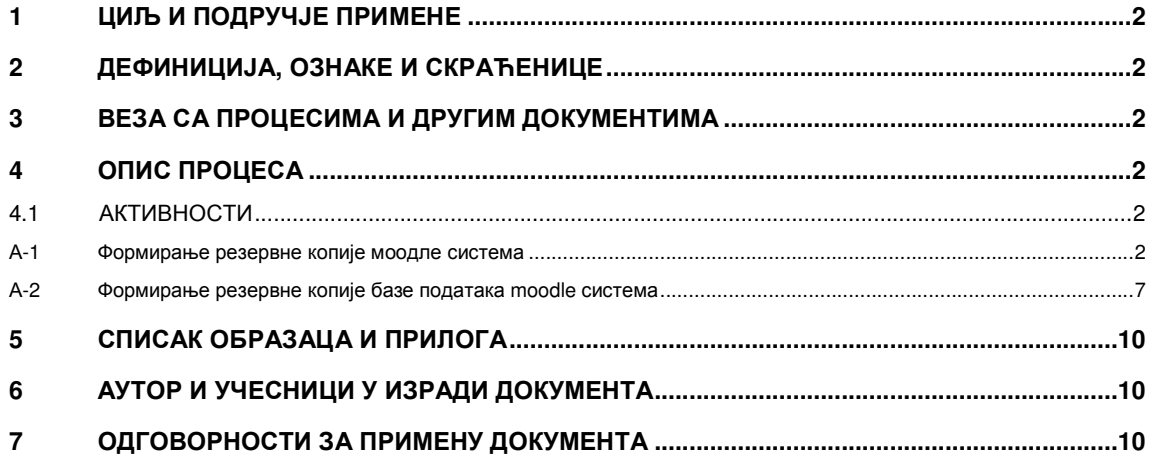

Одобрио**:** 

Проф**.** др Милија Сукновић**,** деканДатум доношења**: 20.12.2017.**

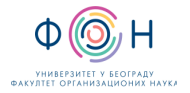

### **1** ЦИЉ И ПОДРУЧЈЕ ПРИМЕНЕ

Овим процесом се дефинише начин и организовање чувања резервне копије комплетног система за студирање на даљину на Факултету организационих наука. Циљ је да се омогући опоравак система за студирање на даљину у случају отказа било ког дела система.

### **2** ДЕФИНИЦИЈА**,** ОЗНАКЕ И СКРАЋЕНИЦЕ

- 2.1 СКРАЋЕНИЦЕ
	- ФОН Факултет организационих наука
	- ФОНССД ФОН-ов систем студија на даљину

### **3** ВЕЗА СА ПРОЦЕСИМА И ДРУГИМ ДОКУМЕНТИМА

Овај документ је у вези са процесом П.СП.001.003.003 Образовање на даљину.

### **4** ОПИС ПРОЦЕСА

#### **4.1** АКТИВНОСТИ

#### А**-1** Формирање резервне копије моодле система

Моодле систем инсталиран је на серверу са ИП адресом 147.91.132.133 и именом atlas.fon.bg.ac.rs. Серверу се приступа путем SSH протокола, било којим клијентом, у овом документу за клијент је кориштен Putty са параметрима:

Адреса: 147.91.132.133

Порт: 22

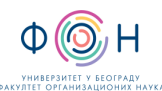

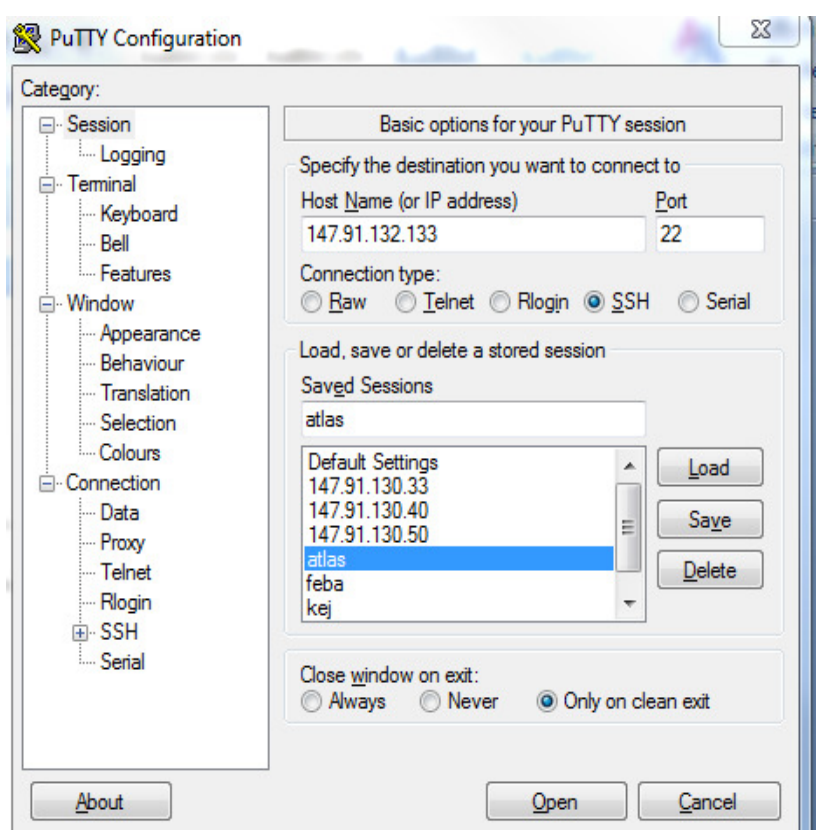

У систем се улоговати са корисничким именом и лозинком. Затим се пријавити као root корисник, командама sudo su. Након тога моунтовати шеровани диск на којем се налази архива резервних копија

Команда за моунтовање

mount -t nfs -o rw 147.91.132.136:/nfs/backupdls /mnt

проверити да ли је шеровани диск моунтован командом mount

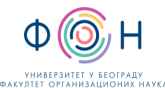

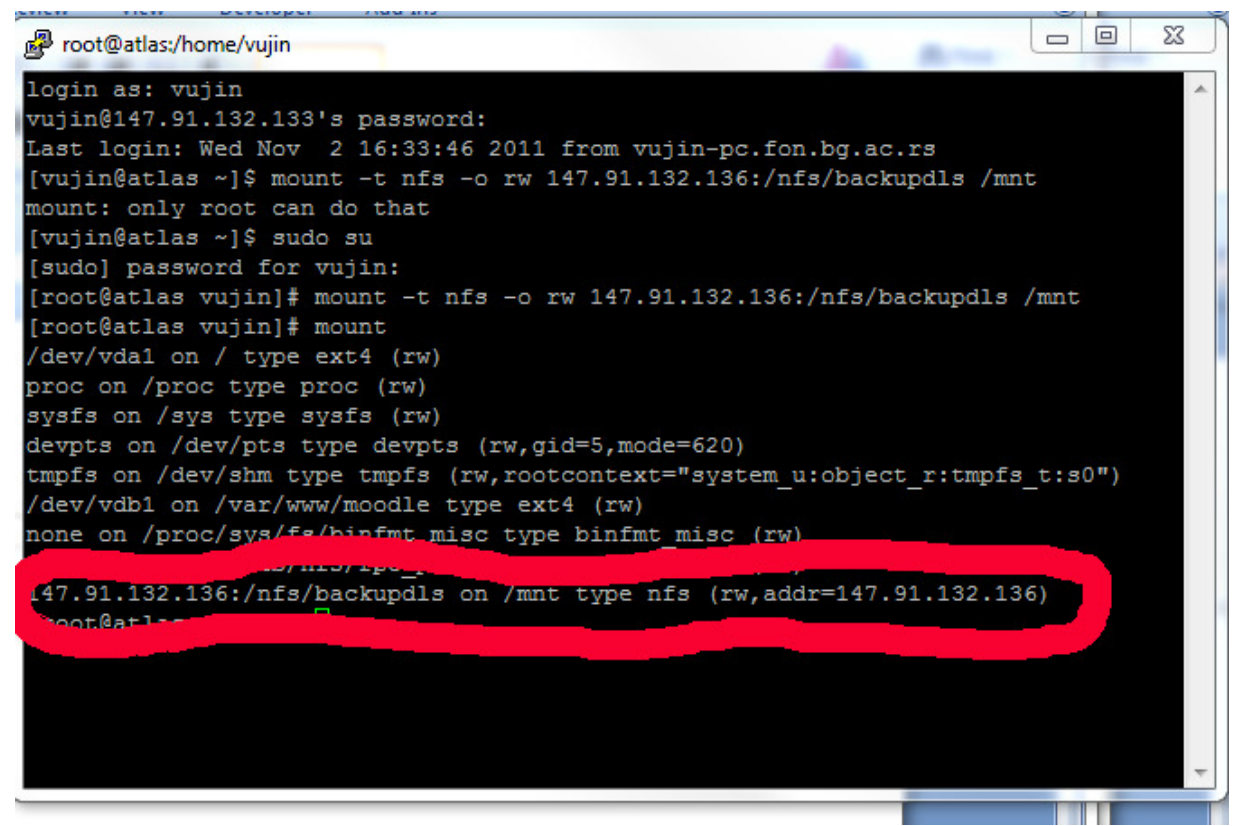

затим се пребацити на директоријум у којем се прави локална копија

Cd /tmp/backup

И откуцати команду

tar cvpzf moodle-web-production-ggggmmdd.tgz /var/www/moodle/web-production

у којој уместо gggg откуцамо текућу годину, mm откуцамо текући месец, dd откуцамо текући дан.

Након завршетка извршења команде проверимо да ли је направљена архива командом

 $Ls -l$ 

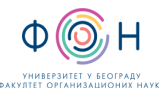

Д.СП.026 Чување резервне копије (backup) комплетног система - администратор Издање**: 2** 

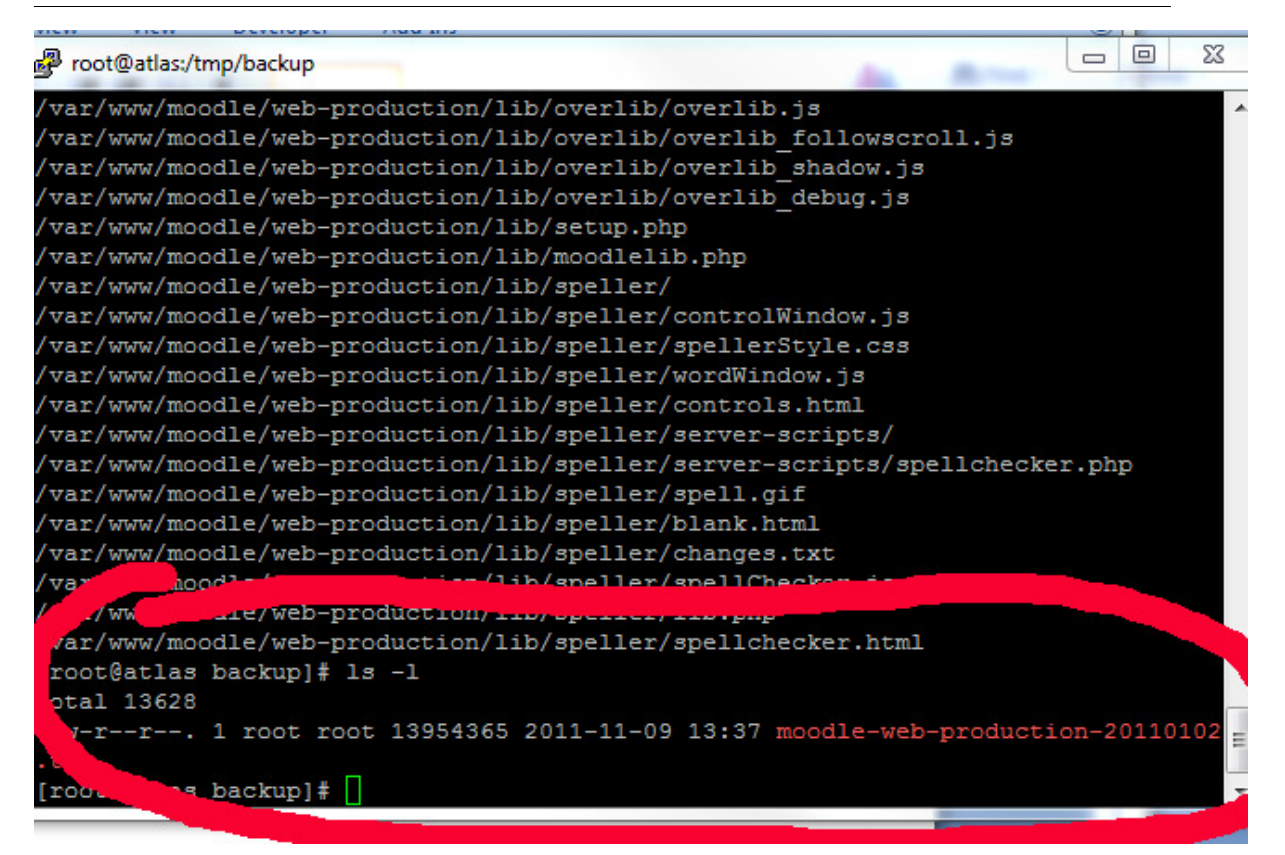

Копирање направљене резервне копије на мрежни диск радимо командом

cp moodle-web-production-ggggmmdd.tgz /mnt/data/.

у којој уместо gggg откуцамо текућу годину, mm откуцамо текући месец, dd откуцамо текући дан.

Након завршетка извршења команде проверимо садржај шерованог диска командом

Ls  $-1$ /mnt/data

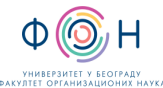

#### Д.СП.026 Чување резервне копије (backup) комплетног система - администратор Издање**: 2**

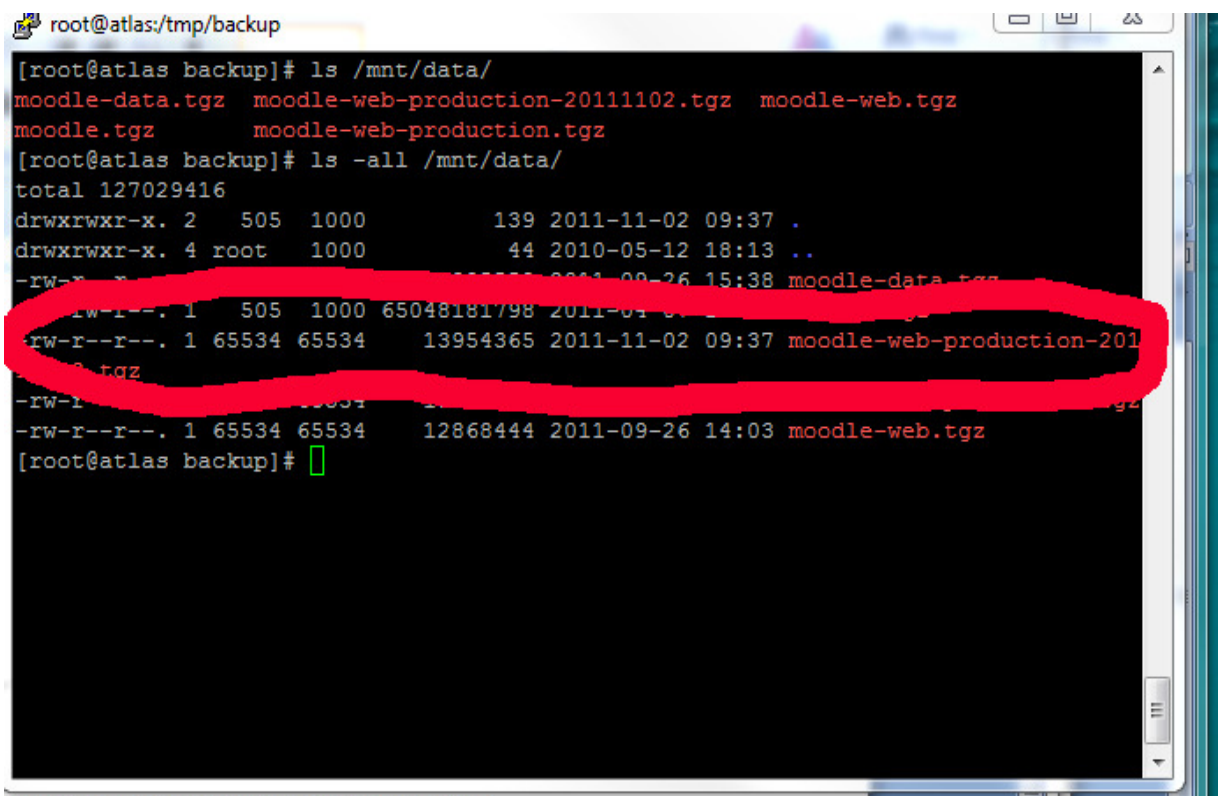

11102.tgz/var/www/moodle/web-production Затим откуцати команду

tar cvpzf moodle-data-production-ggggmmdd.tgz /var/www/moodle/data

у којој уместо gggg откуцамо текућу годину, mm откуцамо текући месец, dd откуцамо текући дан.

Након завршетка извршења команде проверимо да ли је направљена архива командом

 $Ls -$ 

Копирање направљене резервне копије на мрежни диск радимо командом

cp moodle-data-production-ggggmmdd.tgz /mnt/data/.

у којој уместо gggg откуцамо текућу годину, mm откуцамо текући месец, dd откуцамо текући дан.

Након завршетка извршења команде проверимо садржај шерованог диска командом

Ls –l /mnt/data

Откачити моунтовани дељени диск командом

Umount /mnt/data

Након тога се излоговати са сервера два пута командом

exit

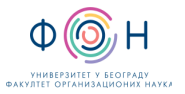

#### А**-2** Формирање резервне копије базе података **moodle** система

База система Моодле инсталирана је на серверу са ИП адресом 147.91.132.134 и именом kej.fon.bg.ac.rs. Серверу се приступа путем SSH протокола, било којим клијентом, у овом документу за клијент је кориштен Putty са параметрима:

Адреса: 147.91.132.134

Порт: 22

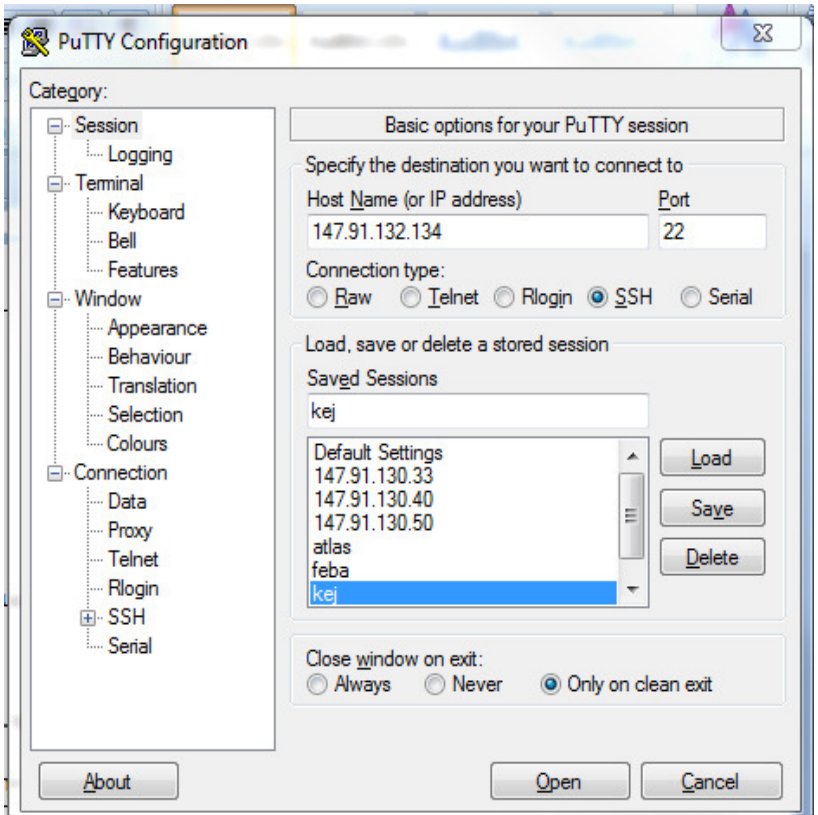

У систем се улоговати са корисничким именом и лозинком. Затим се пријавити као root корисник, командама sudo su. Након тога моунтовати шеровани диск на којем се налази архива резервних копија

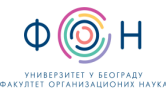

#### Д.СП.026 Чување резервне копије (backup) комплетног

система - администратор Издање**: 2** 

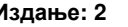

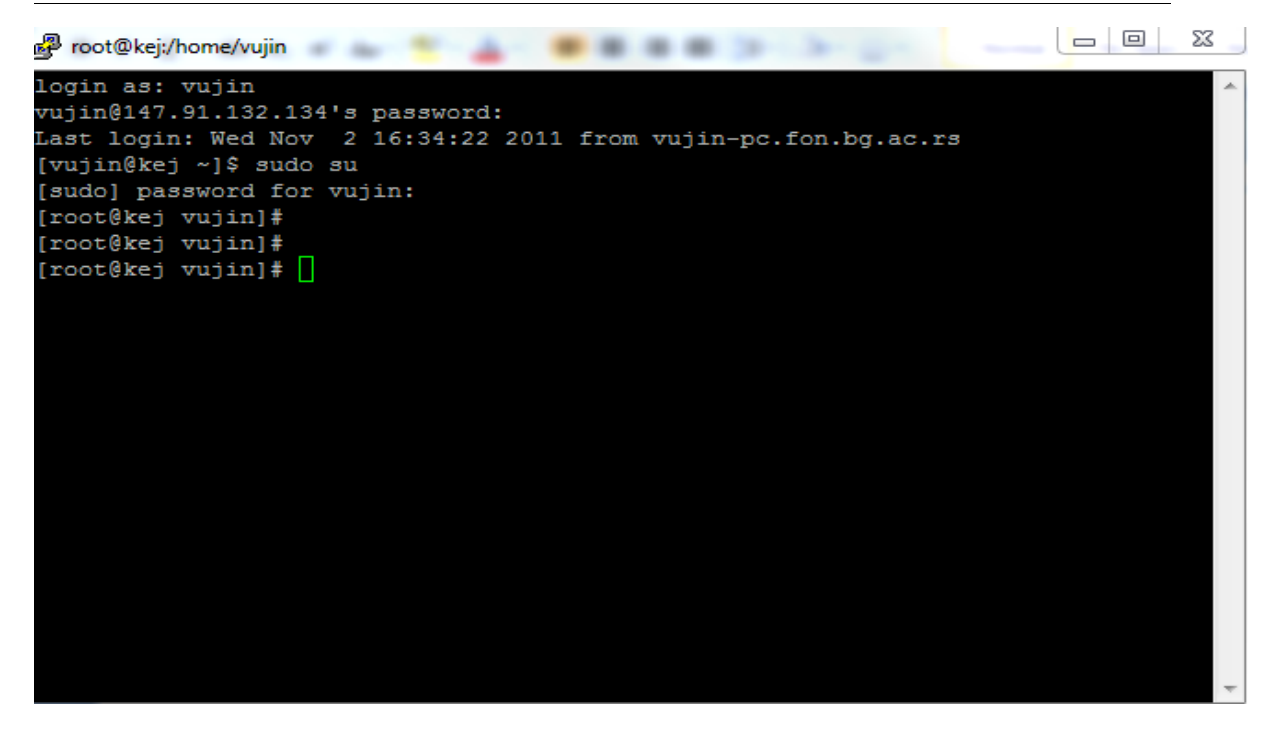

Команда за моунтовање

mount -t nfs -o rw 147.91.132.136:/nfs/backupdls /mnt

проверити да ли је шеровани диск моунтован командом mount

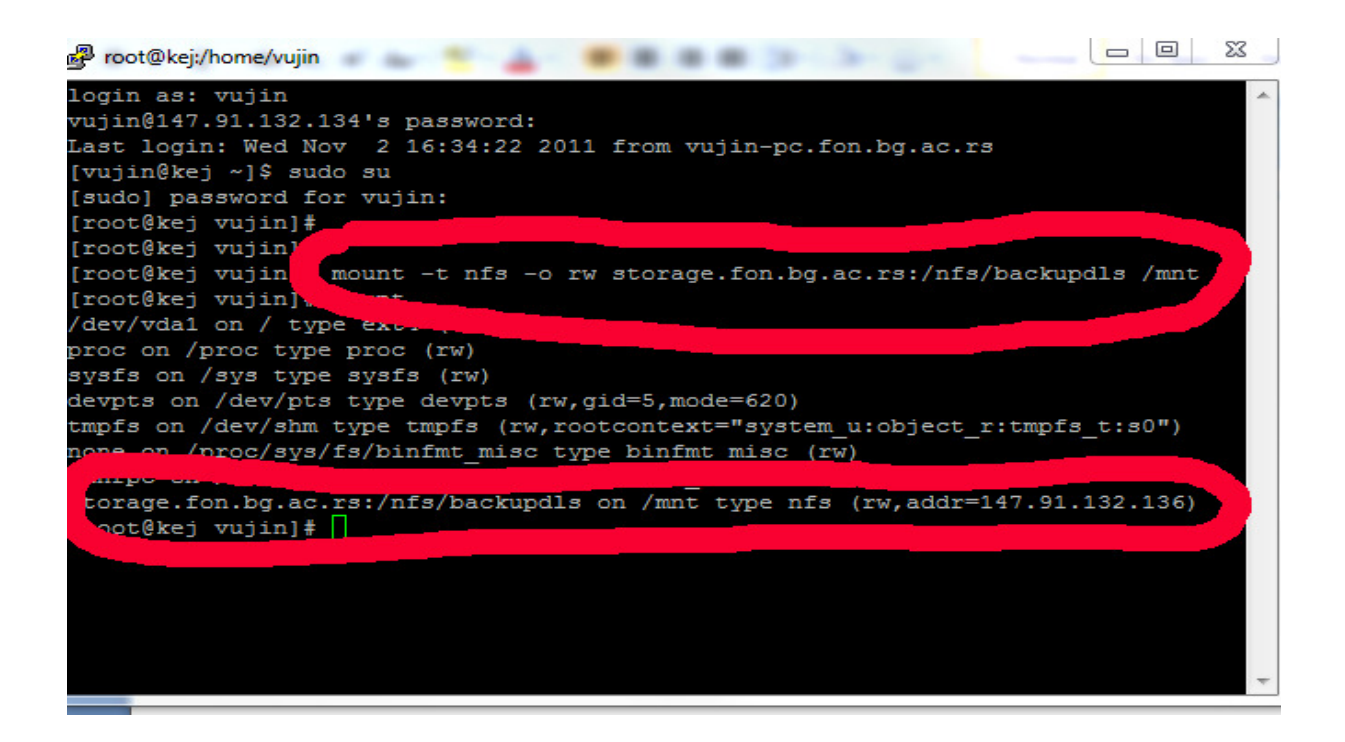

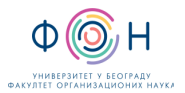

Затим се пријавити као корисник postgres командом

su – postgres

резервну копију базе направити командом pg\_dumpall -v > Baza\_All\_ggggmmdd

у којој уместо gggg откуцамо текућу годину, mm откуцамо текући месец, dd откуцамо текући дан.

Након завршетка извршења команде копирати направљену резервну копију на жељени диск командом

cp Baza\_All\_20111102 /mnt/baza/.

Након копирања проверимо садржај шерованог диска командом

Ls  $-1$  /mnt/data

Откачити моунтовани дељени диск командом Umount /mnt/data

Након тога се излоговати са сервера два пута командом exit

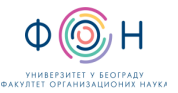

# **5** СПИСАК ОБРАЗАЦА И ПРИЛОГА

Документ не садржи обрасце и прилоге.

## **6** АУТОР И УЧЕСНИЦИ У ИЗРАДИ ДОКУМЕНТА

Аутор документа: Владимир Вујин

# **7** ОДГОВОРНОСТИ ЗА ПРИМЕНУ ДОКУМЕНТА

ТАБЕЛА 7.1- Одговорности за примену

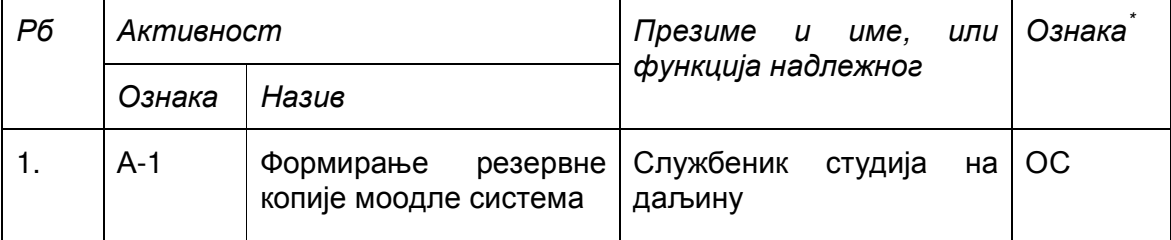

\* Ознаке надлежности: ОС – Одговоран за спровођење; УС – Учесник у спровођењу; ОК – Одговоран за контролу; ИН – Обавезно информисан